Anschriftenermittlung Privatpersonen Europa (Supercheck 20)

## Anschriftenermittlung Privatpersonen Europa (Supercheck 20)

## Allgemeines

## Start einer Supercheck Ermittlung in RA-MICRO:

Schritt 1: Im Bereich *Angefragte Adresse* eine Aktennummer eingeben, zu der die Anfrage gespeichert werden soll.

Schritt 2: Im Bereich Anfrageoptionen die gewünschte Ermittlungsart wählen.

Schritt 3: Einen Ermittlungsgrund wählen.

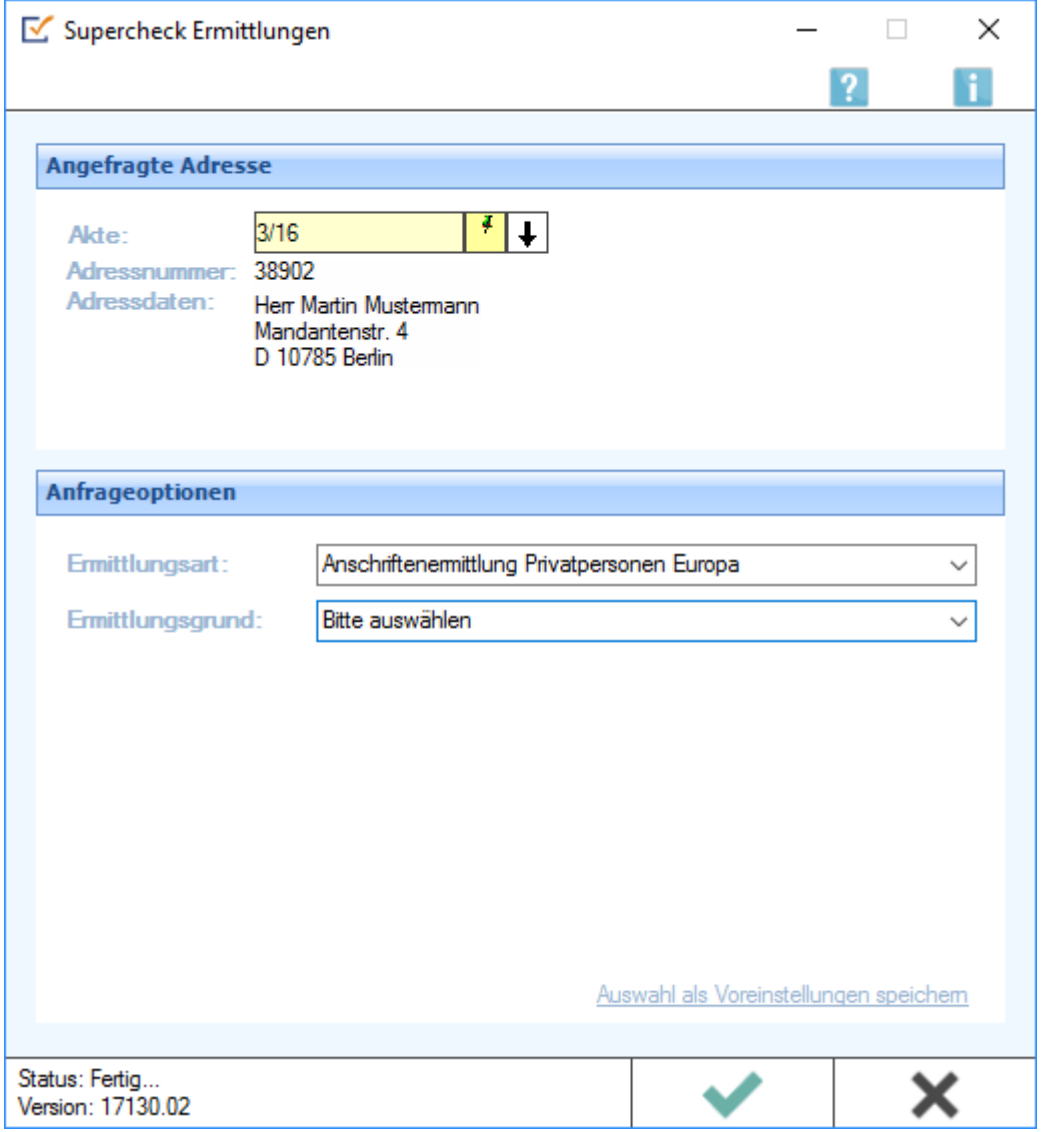

Anschriftenermittlung Privatpersonen Europa (Supercheck 20)

## Bearbeitungsbereich